NOTE: You must have a Federal Express Account to ship packages via FedEx. To set up a Federal Express account number for your department contact FedEx Government Accounts at 800-645-9424 and choose option 2. You will only need to set up an account number one time.

## <https://www.fedex.com/us/index.html>

Log in using your department FedEx Account & password

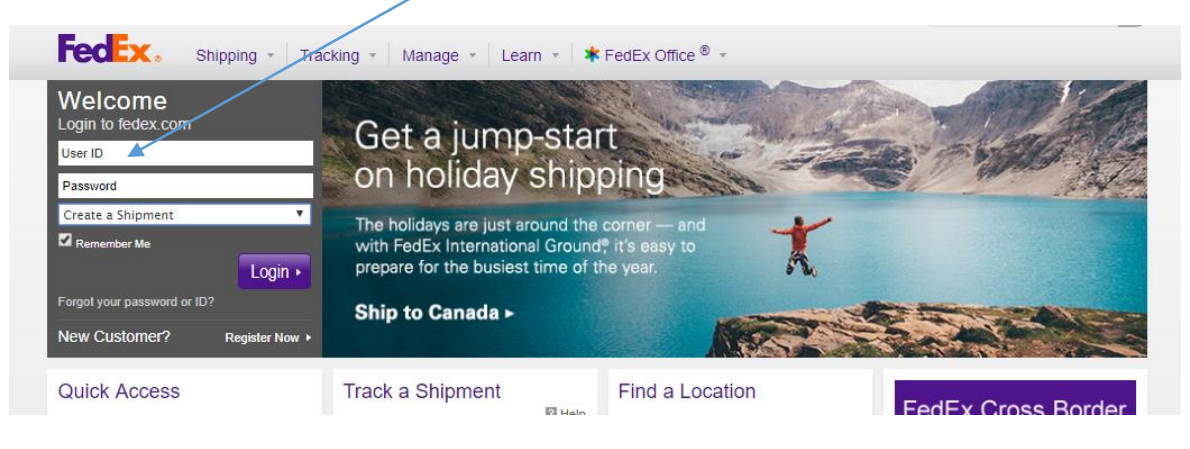

Enter your address under FROM.

You are able to save this information to autofill each time you send something. Allows for multiple saved addresses.

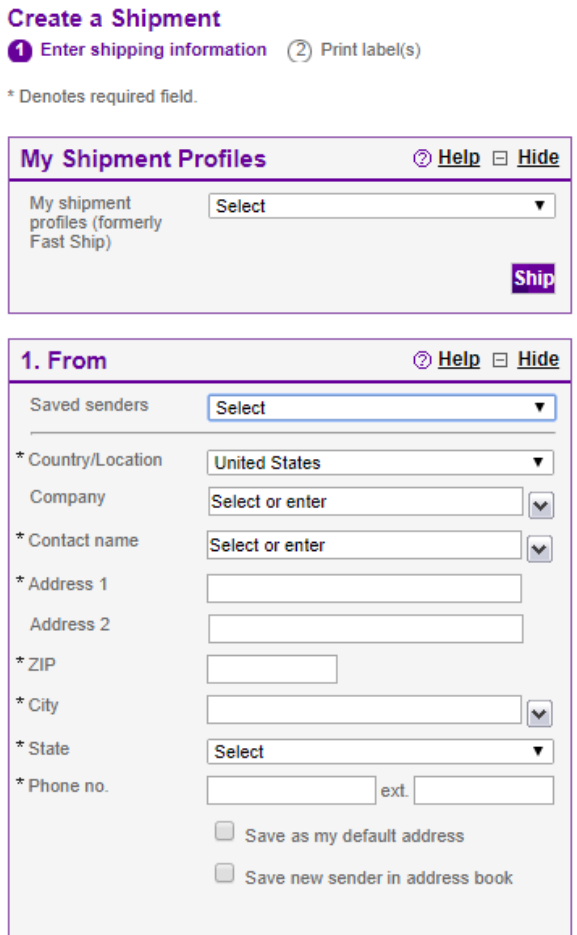

Enter the address you are Shipping to.

You are able to save this information to autofill each time you want to send to this address. Allows for multiple saved addresses.

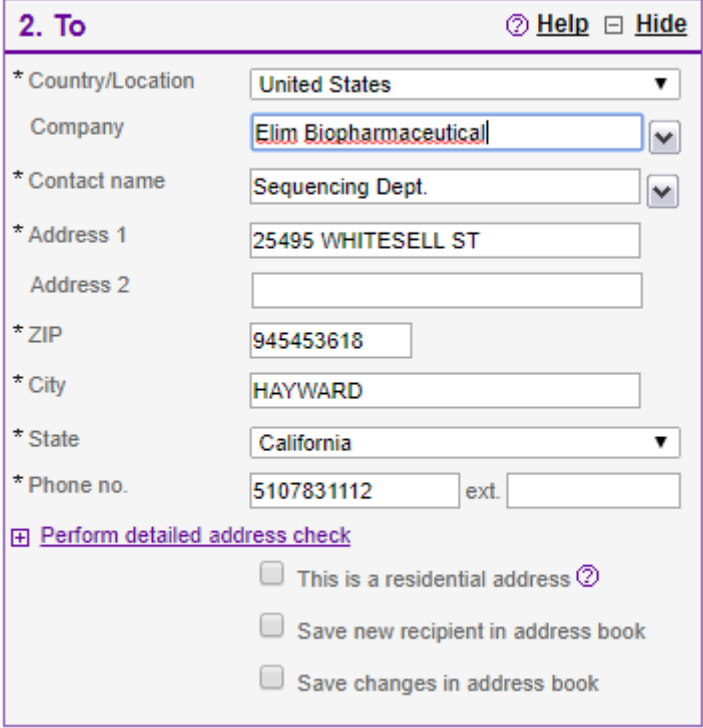

Enter the

- date you would like this shipped (autofills for current date)
- weight of package
- service type (Overnight Express, Standard Overnight, Two Day, etc.)
- package type (envelope, flat rate, box)

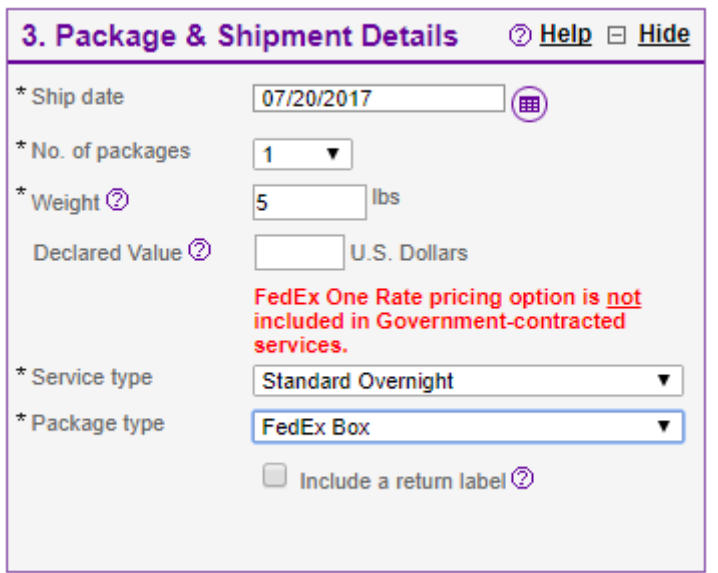

Enter the Billing Details.

The Business Center recommends adding a purchasing card to your FedEx account and using the account as the option.

You can set up a purchasing card in this field to have it charged each time. To do this select 'Add an account.'

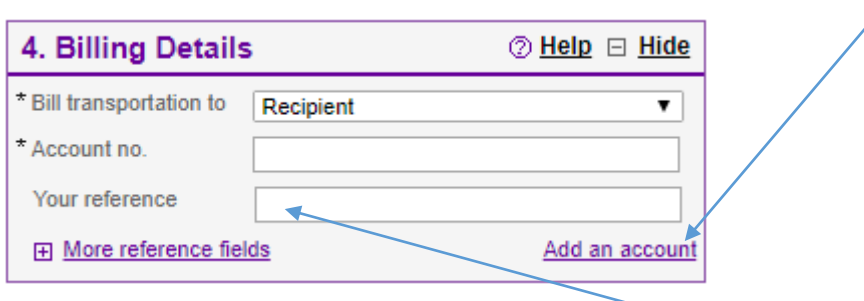

It is also good practice to enter the budget this shipment refers to under 'Your Reference' to assist in reconciling the purchasing card at a later date.

Most of the time 'Special Services', 'Pickup/Drop-off', and 'Shipment Notifications' are not used.

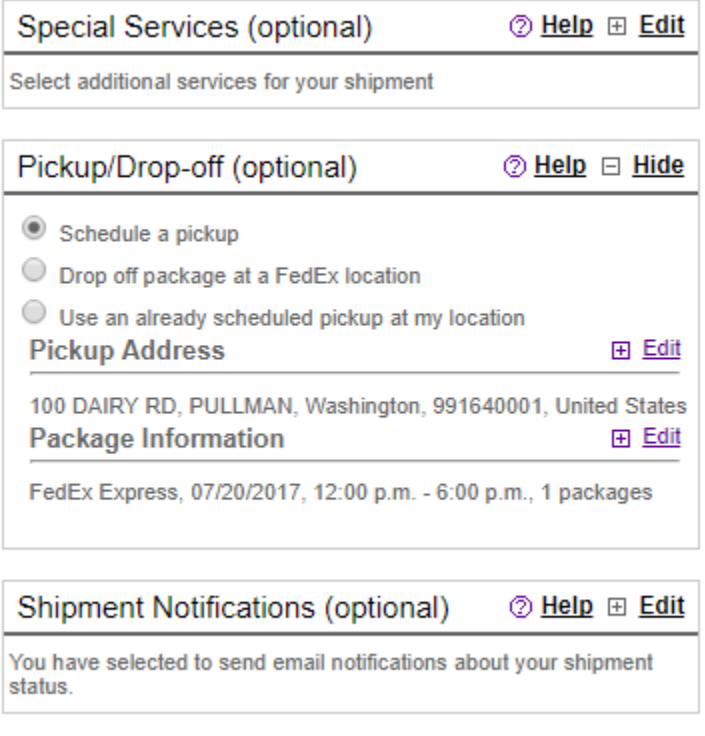

Once you have completed the information, it will allow you to select a service to ship by. WSU has a contract that allows us to pay a much lower rate.

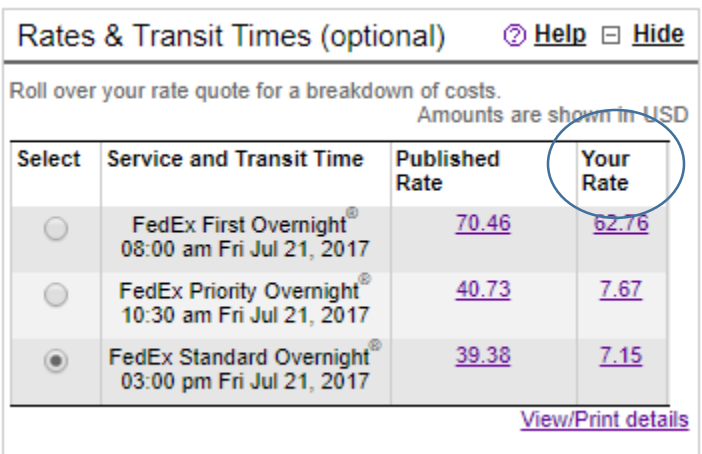

When complete you can choose to save your Shipment Profile but know this will autofill everything including the shipping speed.

Select 'Ship'.

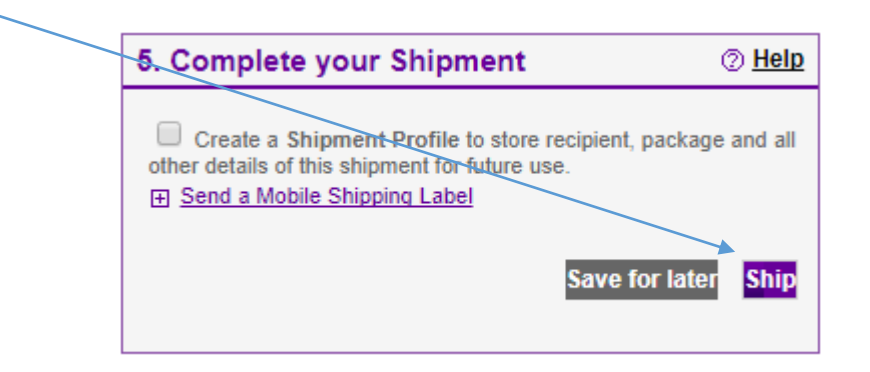

Select 'Ship' again on page that comes up.

This takes you to the shipping label that needs to be printed out. It looks like this:

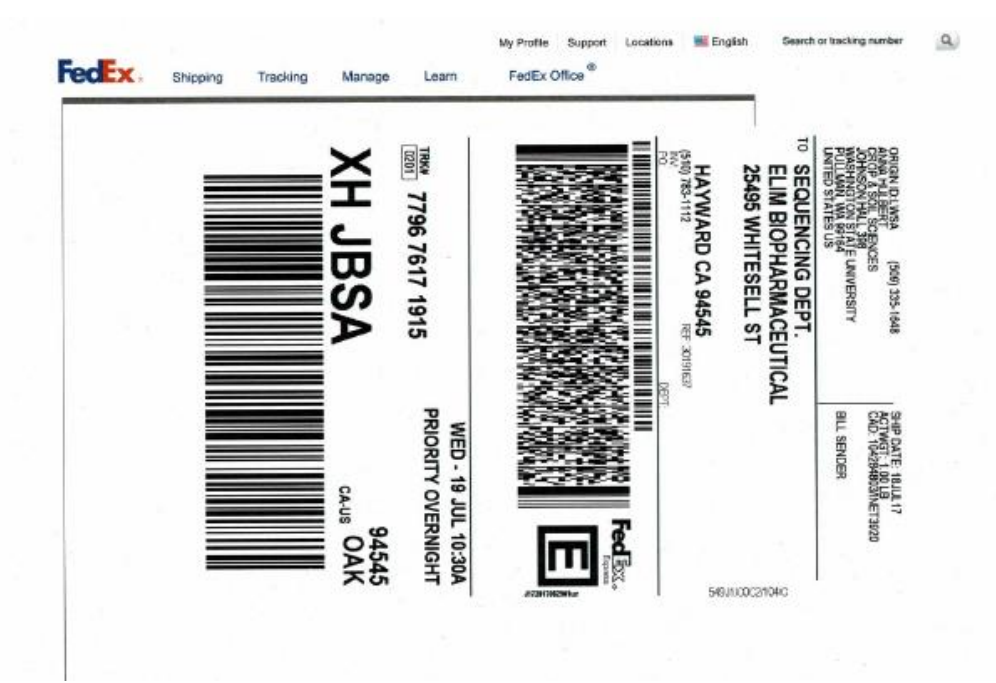

Using FedEx packaging found in Johnson Hall mailroom 215A, package your item, and attached the label using the plastic label.

FedEx receives notice that there is a packaged to pick up as soon as you hit the second 'Ship' button.